# **Move, Turn Left, and Move Again**

# **Objective:**

Program your EV3 robot to move forward, **turn LEFT 90 degrees**, resume moving forward, and then come to a complete stop.

#### **Materials:**

- ❏ EV3 Robot
- ❏ Chromebook with Mindstorms software

#### **Instructions:**

- 1. Using the Mindstorms software on your Chromebook, program your EV3 robot to complete the objective above.
- 2. Document the steps you needed to take to complete your objective with the troubleshooting reflection sheet.

#### **Citation:**

Did you find your solution somewhere? If so, please include a citation here!

Example:

Savage, A. (2013, August 13). *Making a Real Life-Size Wall-E Robot (Geek Week!)* Retrieved from<https://www.youtube.com/watch?v=7oVSaUWeKt0>

**LEGO MINDSTORMS**

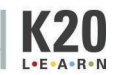

# **Move, Turn Around, and Move Again**

# **Objective:**

Program your EV3 robot to move forward, **turn AROUND 180 degrees**, resume moving forward, and then come to a complete stop.

# **Materials:**

- ❏ EV3 Robot
- ❏ Chromebook with Mindstorms software

#### **Instructions:**

- 1. Using the Mindstorms software on your Chromebook, program your EV3 robot to complete the objective above.
- 2. Document the steps you needed to take to complete your objective with the troubleshooting reflection sheet.

#### **Citation:**

Did you find your solution somewhere? If so, please include a citation here!

Example:

Savage, A. (2013, August 13). *Making a Real Life-Size Wall-E Robot (Geek Week!)* Retrieved from<https://www.youtube.com/watch?v=7oVSaUWeKt0>

**LEGO MINDSTORMS**

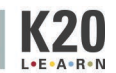

# **Drive Completely Around an Obstacle**

#### **Objective:**

Program your EV3 robot to **drive around an obstacle using only 90 degree turns**. To successfully complete this task, the robot must completely turn around all four sides of your object.

# **Materials:**

- ❏ EV3 Robot
- ❏ Chromebook with Mindstorms software

# **Instructions:**

- 1. Using the Mindstorms software on your Chromebook, program your EV3 robot to complete the objective above.
- 2. Document the steps you needed to take to complete your objective with the troubleshooting reflection sheet.

#### **Citation:**

Did you find your solution somewhere? If so, please include a citation here!

Example:

Savage, A. (2013, August 13). *Making a Real Life-Size Wall-E Robot (Geek Week!)* Retrieved from<https://www.youtube.com/watch?v=7oVSaUWeKt0>

**LEGO MINDSTORMS**

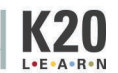